## **Sli.do használata**

- 1. Teams csoportban:
- A Teams csoportban létrehoztam a DI-Információs nap sli.do-t, melyet itt találnak

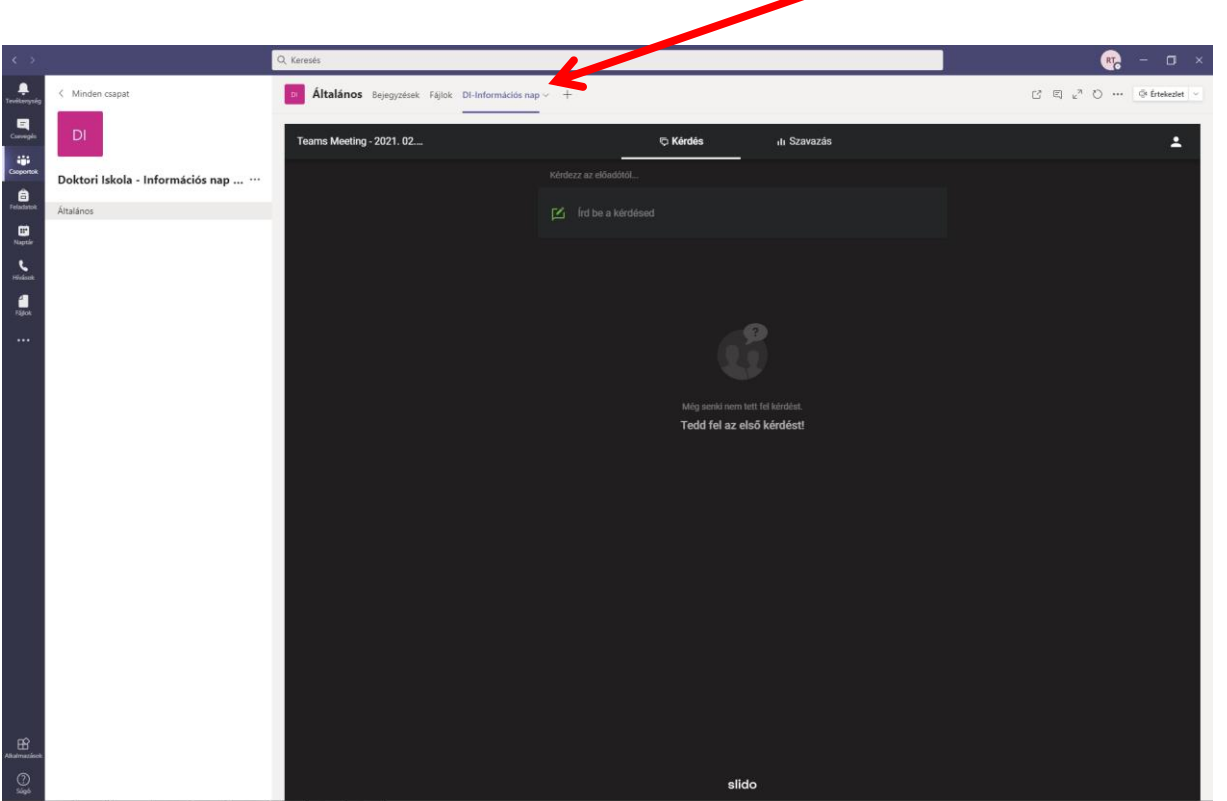

A kérdéseket ide írhatják, látható, hogy a név megadása nem kötelező, alapértelmezettként név nélkül, anonim módon küldi az üzenetet

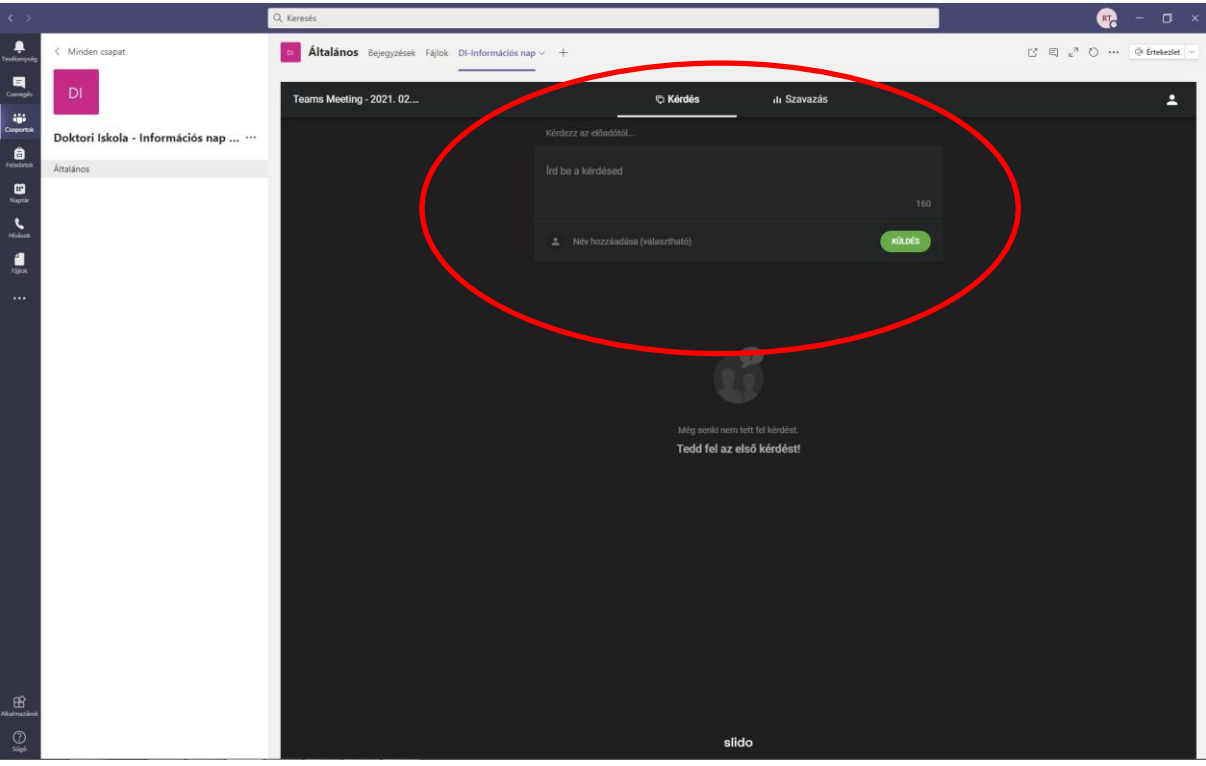

Azt tapasztaltam, hogy sajnos mobiltelefonon a Teamsen belül nincs lehetőség a sli.do használatára, ezért megadok még két felületet, ami mobilkompatibilis.

# 2. A megadott linkkel

Rákattintunk a linkre és máris a sli.do-ban, pontosabban az Információs naphoz tartozó sli.do-ban vagyunk.

# <https://app.sli.do/event/elku8uuv>

A kérdéseket ide lehet beírni (névvel, vagy név nélkül; alapértelmezettként név nélkül)

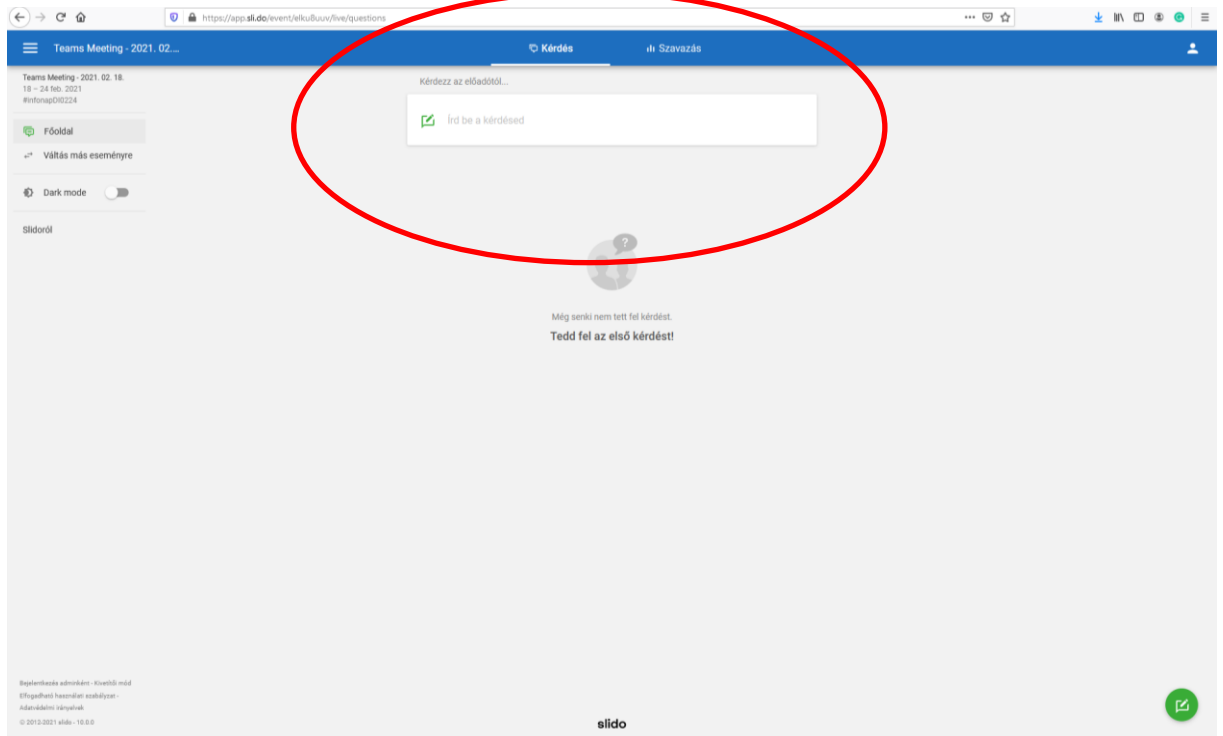

És a következő lehetőség, csak ha valaki szeretné minden formában kipróbálni a sli.do-t:

#### 3. A megadott kóddal

Beírjuk a böngészőbe, hogy <https://www.sli.do/>

Az alábbi felület jelenik meg és a bekarikázott részre kell beírni az esemény kódját, ami jelen esetben az *infonapDI0224*, majd enter.

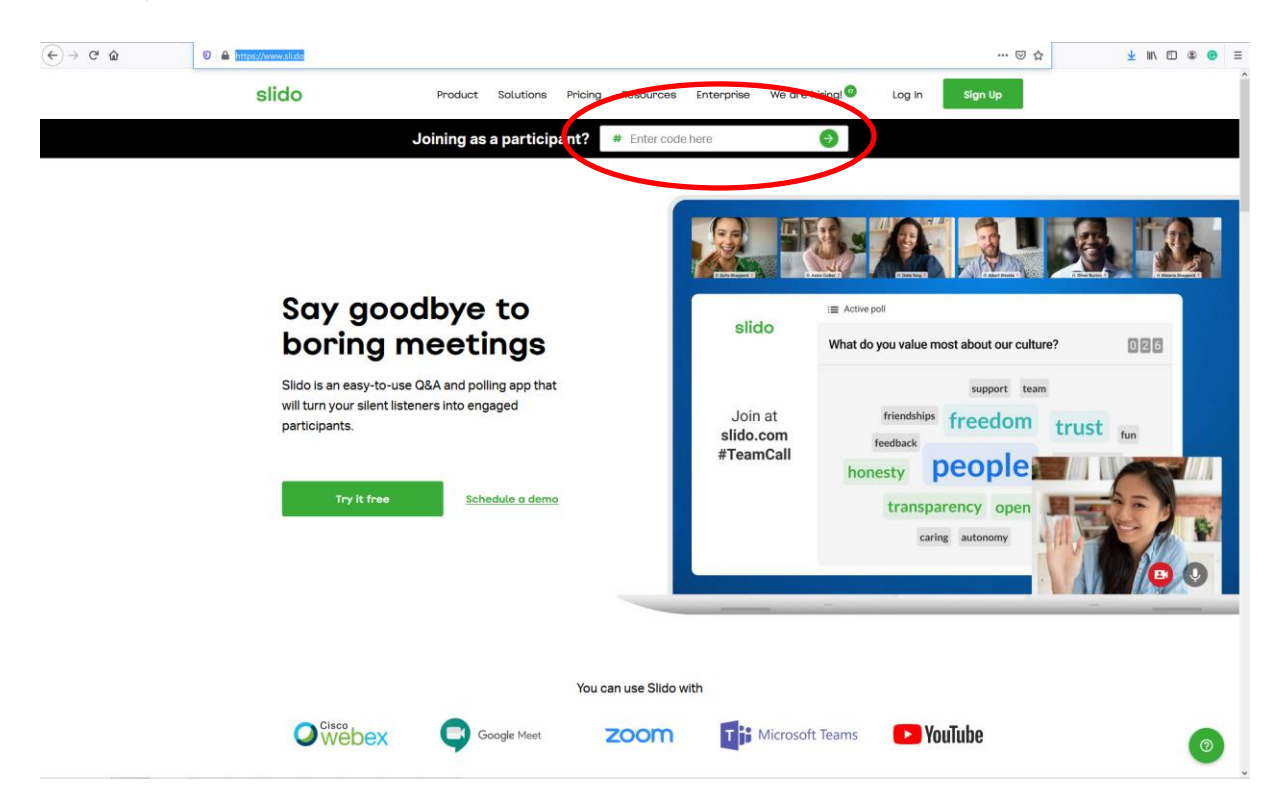

## És ugyanoda jutunk:

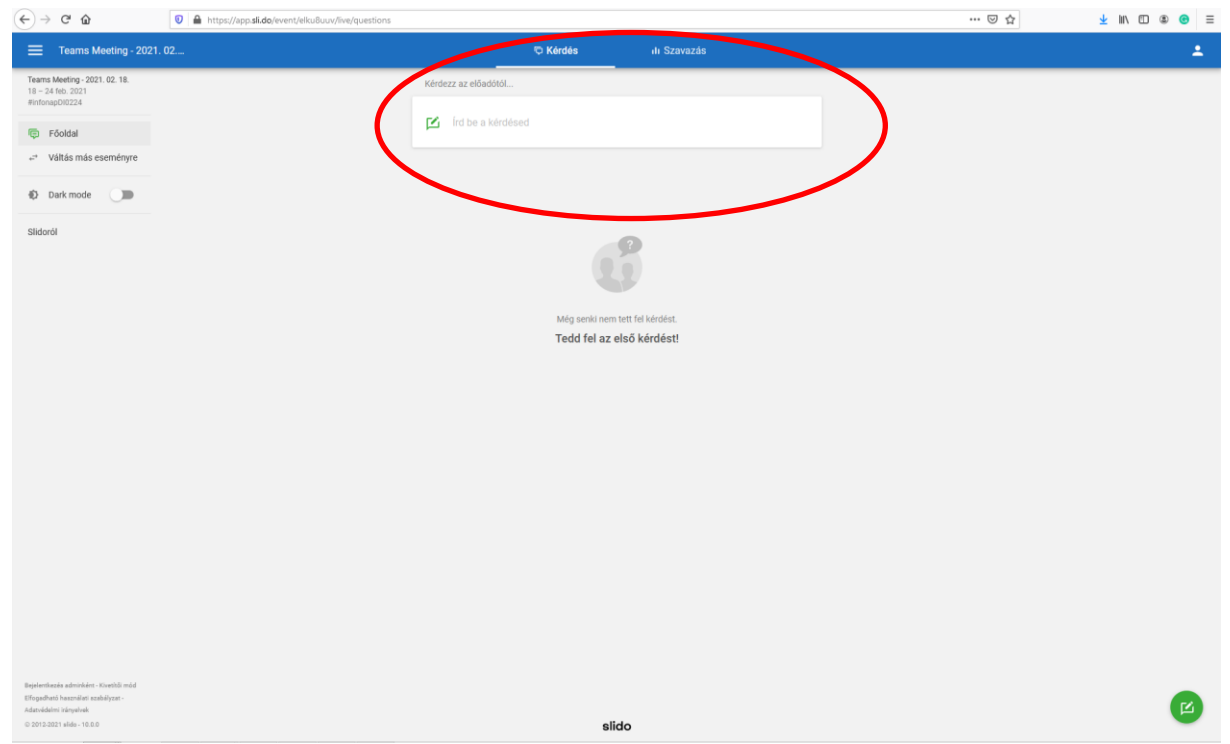

Bármelyik formában megadhatják a kérdéseiket, mindhárom felületen látható lesz mindenki számára.